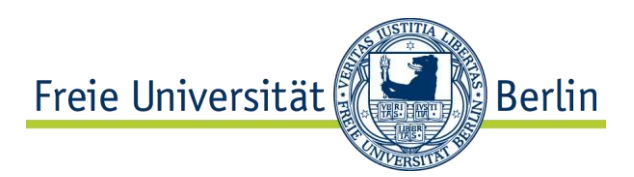

## **Ihr Einstieg in: Das FU Wiki**

**Mit dem zentralen Wikisystem der Freien Universität Berlin steht Ihnen eine einfach zu nutzende Web 2.0 Anwendung zur Verfügung, mit der Sie kollaborative und interaktive Lehr-/Lernprozesse gestalten können. Wikis bieten Ihnen vielseitige Möglichkeiten, gemeinsame Projekte in Lehre, Studium, Wissenschaft und Verwaltung zu planen und umzusetzen.**

# Die Startseite der FU Wiki

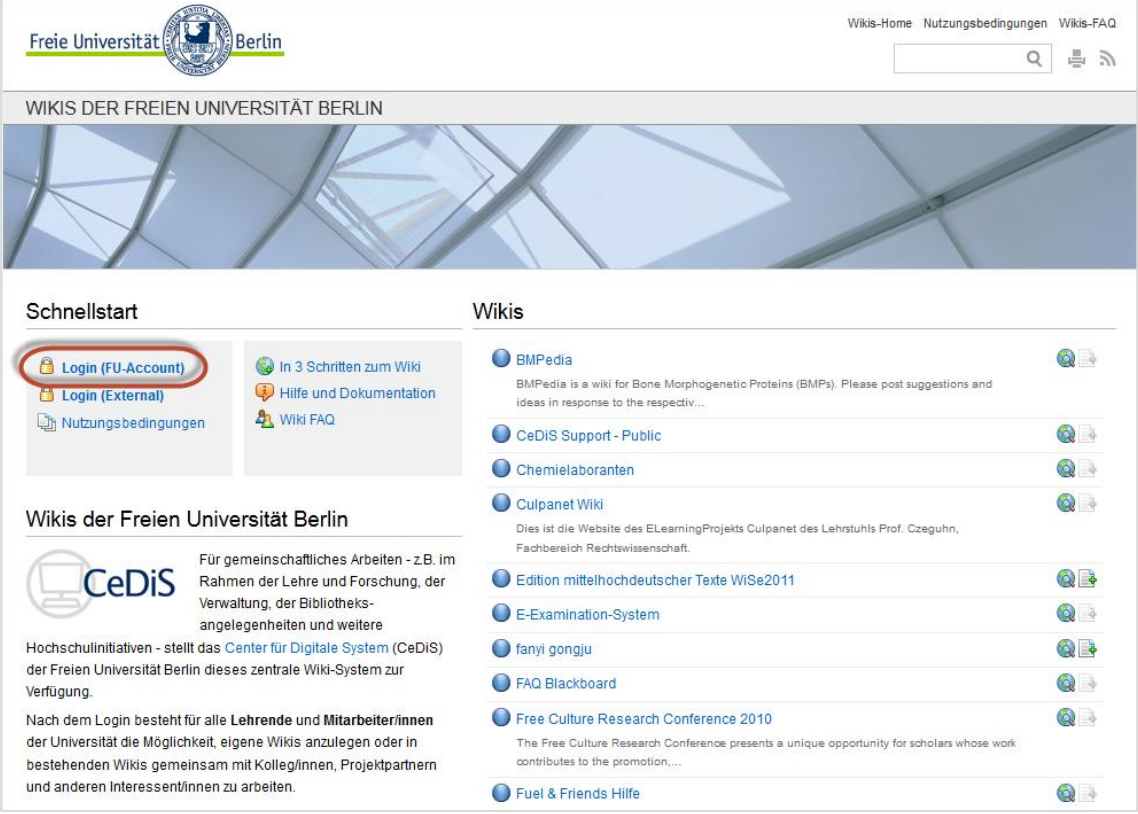

Die zentrale Startseite der FU Wikis finden Sie unter: [https://wikis.fu-berlin.de.](https://wikis.fu-berlin.de/)

### Anmeldung an/für das Wikisystem

Voraussetzung zur Nutzung des Wiki-Systems der Freien Universität ist eine erfolgreiche Registrierung im System bzw. die Anmeldung eines Wikis mit Ihrem FU-Account. Wählen Sie **LOGIN (FU-ACCOUNT)** auf der Wiki Startseite (s.o.)

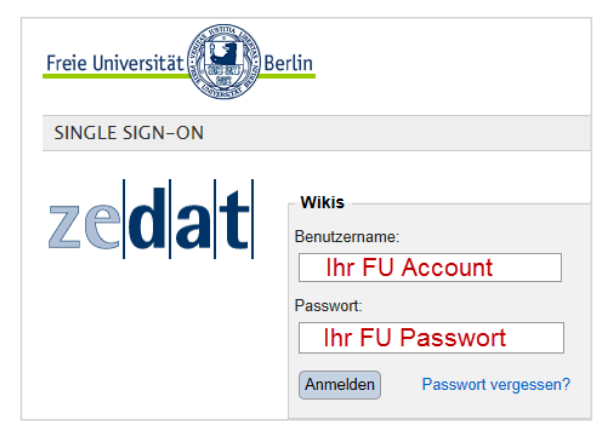

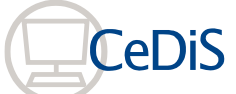

**Center für Digitale Systeme (CeDiS) E-Learning, E-Research, Multimedia** Über das Single Sign-On werden Sie am FU Wikisystem angemeldet. Sofern Sie sich erstmalig am Wikisystem anmelden, müssen Sie die Nutzungsbedingungen des Wikis einmalig bestätigen.

### Administration & Schnellstart: Wiki beantragen

Nach dem Login gelangen Sie in den Administrationsbereich des Wikisystems und können unter **SCHNELLSTART – WIKI BEANTRAGEN** Ihr erstes Wiki einrichten.

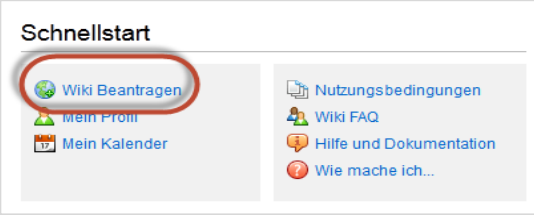

Bitte tragen Sie die nachfolgenden Informationen in das Formular ein. Das Wiki wird innerhalb von

24 Stunden für Sie erstellt und Sie erhalten per Mail die Bestätigung Ihrer Wiki Daten.

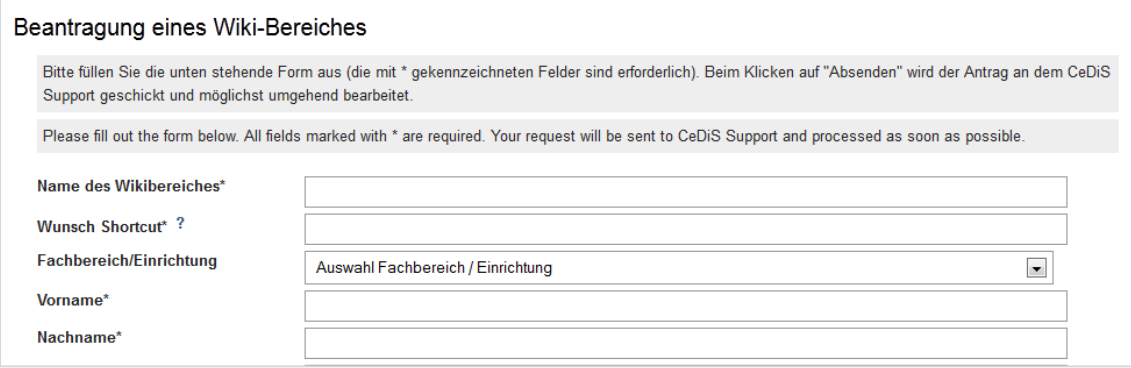

#### Ihr eigenes Wiki

Loggen Sie sich erneut über die Startseite [https://wikis.fu-berlin.de](https://wikis.fu-berlin.de/) ein und finden Sie Ihr(e) Wiki(s) unter **MEINE WIKIS – ALLE WIKIS (1).** In der Ansicht **ALLE WIKIS** finden Sie die Wikibereiche in denen Sie Berechtigungen haben. Sie können einzelne Wikibereiche als Favoriten markieren (Sternchen) und finden diese Wikis dann in der Übersicht unter **MEINE WIKIS (2)**

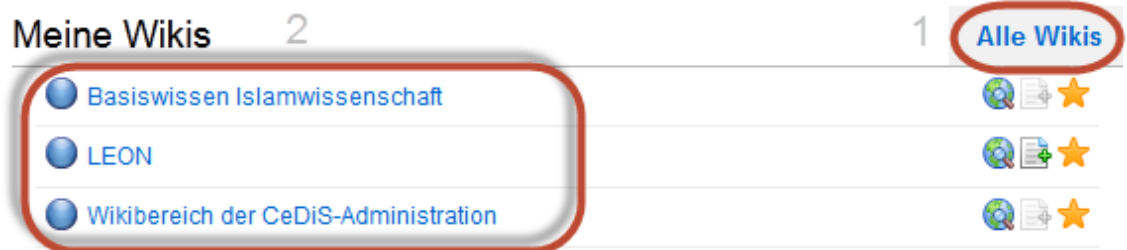

Klicken Sie auf den Namen Ihres Wikis und Sie gelangen in den Administrationsbereichs des Wikis.

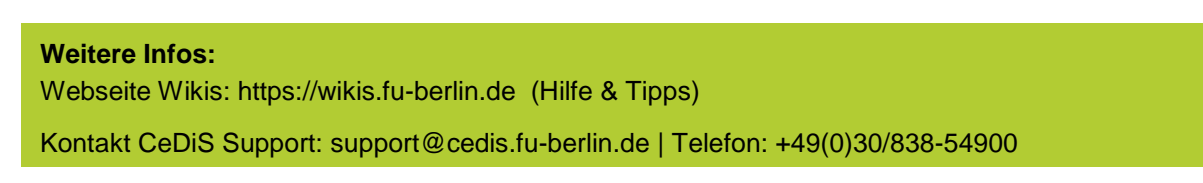